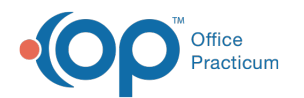

# Enabling Billing Center Permissions

Last Modified on 10/10/2023 3:54 pm EDT

Version 14.19

## **Overview**

In order to look at the OP's Billing Center, a user must have the Billing\_Overview permission enabled. You may assign this permission to a group or to individual users, or both.

#### Enabling for Individual Users

For instructions on how to assign**Billing\_Overview** to individual users, see**Manage User [Permissions](http://op.knowledgeowl.com/help/managing-user-permissions)**.

### Enabling for a Group of Users

For instructions on how to assign**Billing\_Overview** to a group, see **Manage Group [Permissions](http://op.knowledgeowl.com/help/managing-group-permissions)**.

Version 14.10

## **Overview**

Office Practicum has introduced a powerful new financial tool, but you have control over who has access to it. You may either add the new Billing\_Overview permission to a group or assign it to individual users, or both!

### Enabling for Individual Users

For instructions on how to assign**Billing\_Overview** to individual users, see**Manage User [Permissions](http://op.knowledgeowl.com/help/managing-user-permissions)**.

### Enabling for a Group of Users

For instructions on how to assign**Billing\_Overview** to a group, see **Manage Group [Permissions](http://op.knowledgeowl.com/help/managing-group-permissions)**.

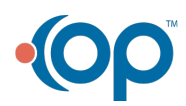